# **I prova intercorso di** *Tecnologie di Sviluppo per il Web* **prof. Mimmo Parente matt. congruo 1 mod 3 e congruo 0 mod 3 (pari) 17 Novembre 2011**

Si intende realizzare un minisito per partecipare ad un sondaggio.

#### FILE: LOGIN.HTML

La pagina di partenza è un modulo che consente l'autenticazione tramite l'inserimento delle proprie credenziali controllate con lo script AUTENTICAZIONE.PHP. Esso contiene anche un DIV di intestazione a sfondo giallo centrato in alto.

#### FILE: AUTENTICAZIONE.PHP

Se l'autenticazione va a buon fine si viene rediretti verso la pagina SONDAGGIO.PHP, altrimenti verso ERRORE.HTML.

## FILE: SONDAGGIO.PHP

La pagina del sondaggio è un modulo (una form) contentente un primo DIV con una frase di benvenuto in cui è riconosciuto l'utente, centrato rispetto la pagina e con sfondo giallo. Nel modulo è presente un secondo DIV: esso contiene una select che consente di scegliere a quale tipo di sondaggio si vuole partecipare. I tipi distinti di sondaggi sono prelevati nel

**Ciao Pippo** Scegli il sondaggio. Scegli il sondaggio v Annulla Invia

database TSW dalla tabella SONDAGGI (nota quindi che NON sono in numero e tipo prestabilito).

# **Sito Sondaggi Sezione Autenticazione**

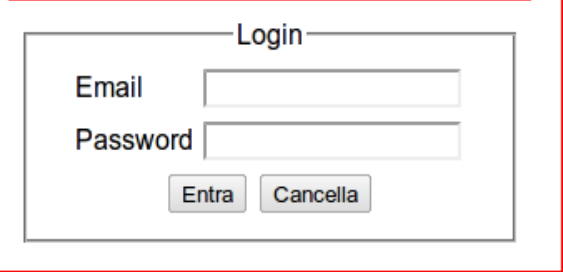

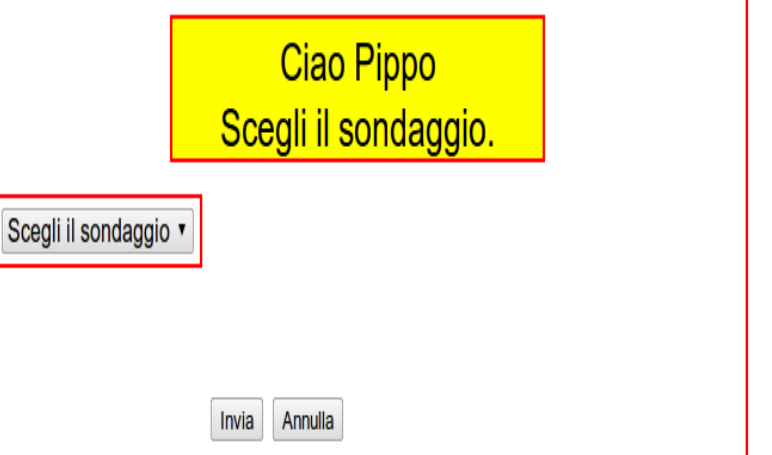

**ERRORE - Utente non autenticato** 

## **I prova intercorso di** *Tecnologie di Sviluppo per il Web* **prof. Mimmo Parente matt. congruo 1 mod 3 e congruo 0 mod 3 (pari) 17 Novembre 2011**

Si seleziona il sondaggio a cui partecipare e si sottomette il modulo: si resta ancora sulla stessa pagina (sticky-form) e questa volta sulla destra compare un terzo DIV contenente le domande del sondaggio scelto e 3 radio button per le risposte: SI, NO e FORSE associate ad ogni domanda. Le domande sono prelevate dalla tabella DOMANDE. Il loro numero non è fissato.

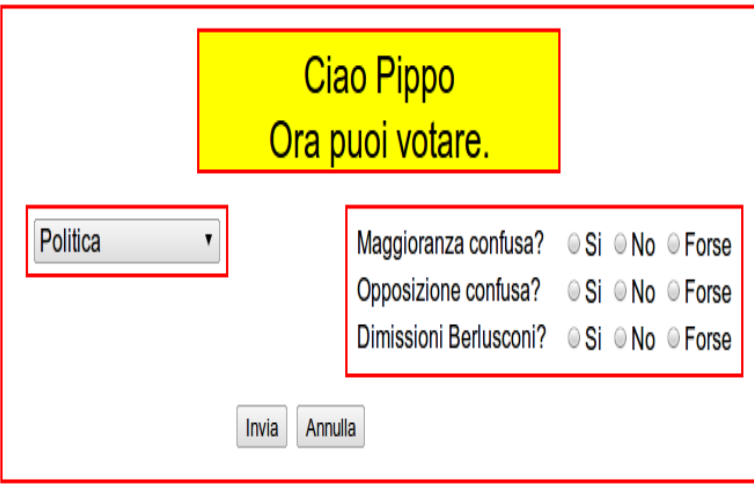

## RIEPILOGO.PHP

Alla sottomissione del modulo, questa volta si arriva ad un'altra pagina, RIEPILOGO.PHP, in cui viene ancora riconosciuto l'utente e viene mostrato il riepilogo della votazione effettuata come una serie di righe della forma DOMANDA: RISPOSTA.

Facoltativamente si può aggiungere il bottone di LOGOUT che rimanda ad una pagina di chiusura sessione.

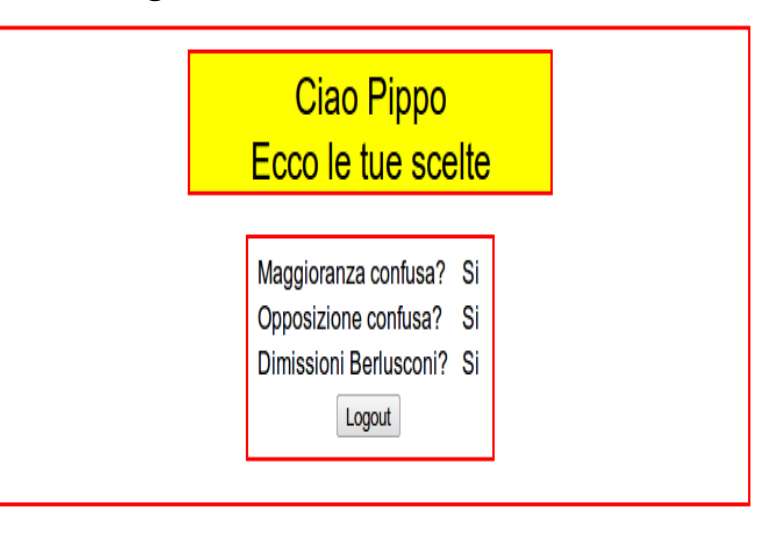